# Pro D·I·G·I·T·A·L

## **Quick Start Guide**

Item #626972REF

This is a reference guide for operating the ProDIGITAL line of handhelds. Refer to the User Manual for more information.

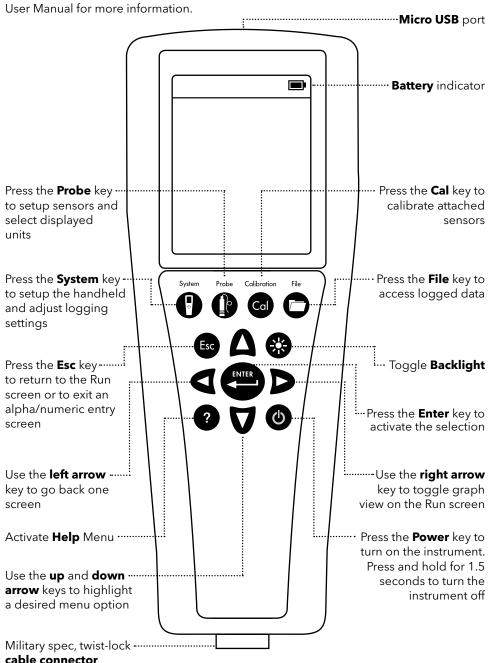

### Setting Up

- Charge the battery by connecting the handheld to an AC power supply or USB connector using the micro USB cable. Ensure all components are dry when charging. A full charge takes approximately 9 hours.
- Make sure the **date/time** is correct and set the **logging mode** (Single or Continuous).
- Setup sensor parameters and select **units displayed** on the Run and Data View screens.
- **Calibrate sensors** prior to taking measurements; sensor-specific calibration instructions can be found in the User Manual.

#### Taking Measurements -

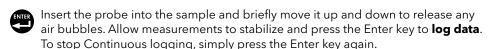

### Data Management -

- Press the File key to **view**, **delete**, or **backup** logged data. Data can be filtered by date/time and by the user-created Site and/or Data ID.
- Transfer data to your PC using **KorDSS Software**. Make sure the instrument driver and software are installed from the included USB flash drive or from **YSI.com**.
  - 1. Open KorDSS Software.
  - **2.** Use the micro USB cable to connect the handheld to the PC.
  - **3.** Power on the handheld; there may be a short delay before it shows up in the software.
  - Select the handheld under the Instrument Connection Panel and click Connect.
  - 5. Click Start Download from Device.
  - After data download, click View Logged Data to view, print, and export data files from KorDSS.

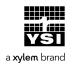